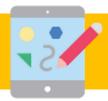

# Year 1 - Summer 1 - Computing Knowledge Organiser

# What I already know...

In Autumn term the children started to develop their laptop skills. They learnt to locate letters, space bar and delete buttons on a keyboard on a laptop. They also gained in confidence when controlling the cursor using the mouse —and doubling clicking to select items on the screen.

#### What I will learn...

Locational knowledge of keyboard: I will become more familiar with where to find; letters, numbers, space bar, backspace, shift for capital letters.

I will use the toolbar to identify and explore the bold, italic and underline functions.

I will explore the use of 'undo' to remove changes that I no longer desire.

I will know how to select a word by double-clicking. I will know and practise how to select all of the text by clicking and dragging.

I will be able to change the font using the toolbar.

# Key Vocabulary

| keyboard  | A panel of keys that operate a computer or laptop.                                  |
|-----------|-------------------------------------------------------------------------------------|
| mouse     | A hand held pointing device when using a computer or laptop.                        |
| space bar | A long key on a computer or laptop<br>keyboard for making a space<br>between words. |
| highlight | Selecting the text you wish to make changes to.                                     |
| font      | The style of text                                                                   |
| shift key | The key you need to hold down in order to make capital letter.                      |
| undo      | Cancel or reverse a previous action.                                                |

## Making a difference at home

Now you are more familiar with how to use electrical devices such as the iPad and a laptop why not (if you have access to) use these at home to practise creating text and drawing instead of using paper! This will consolidate and strengthen your computing skills whilst thinking about our planet at the same time!

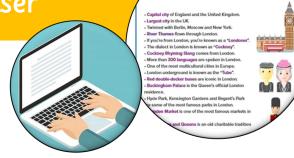

## Making a difference at The Merton

We will use our new word processing skills add labels and information to our Visit London posters all about our favourite London Landmarks. Children will develop their understanding of the various aspects of using a computer to create and manipulate text. Learners will become more familiar with using a keyboard and mouse to enter and remove text. They will also consider how to change the look of their text, and will be able to justify their reasoning in making these changes. Finally, children will consider the differences between using a computer to create text, and writing text on paper. They will be able to explain which method they prefer and explain their reasoning for choosing this. Throughout children will be using and applying their safety skills that they learnt so far as they access the internet for images to use in their information posters.

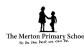